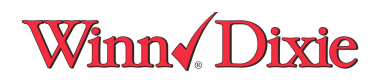

## SPS Website Overview

1) Creating a Free-Form Invoice

Free Form Invoice.

Vendor signs onto SPS and creates freeform invoice.

They enter the appropriate and required data.

Header info:

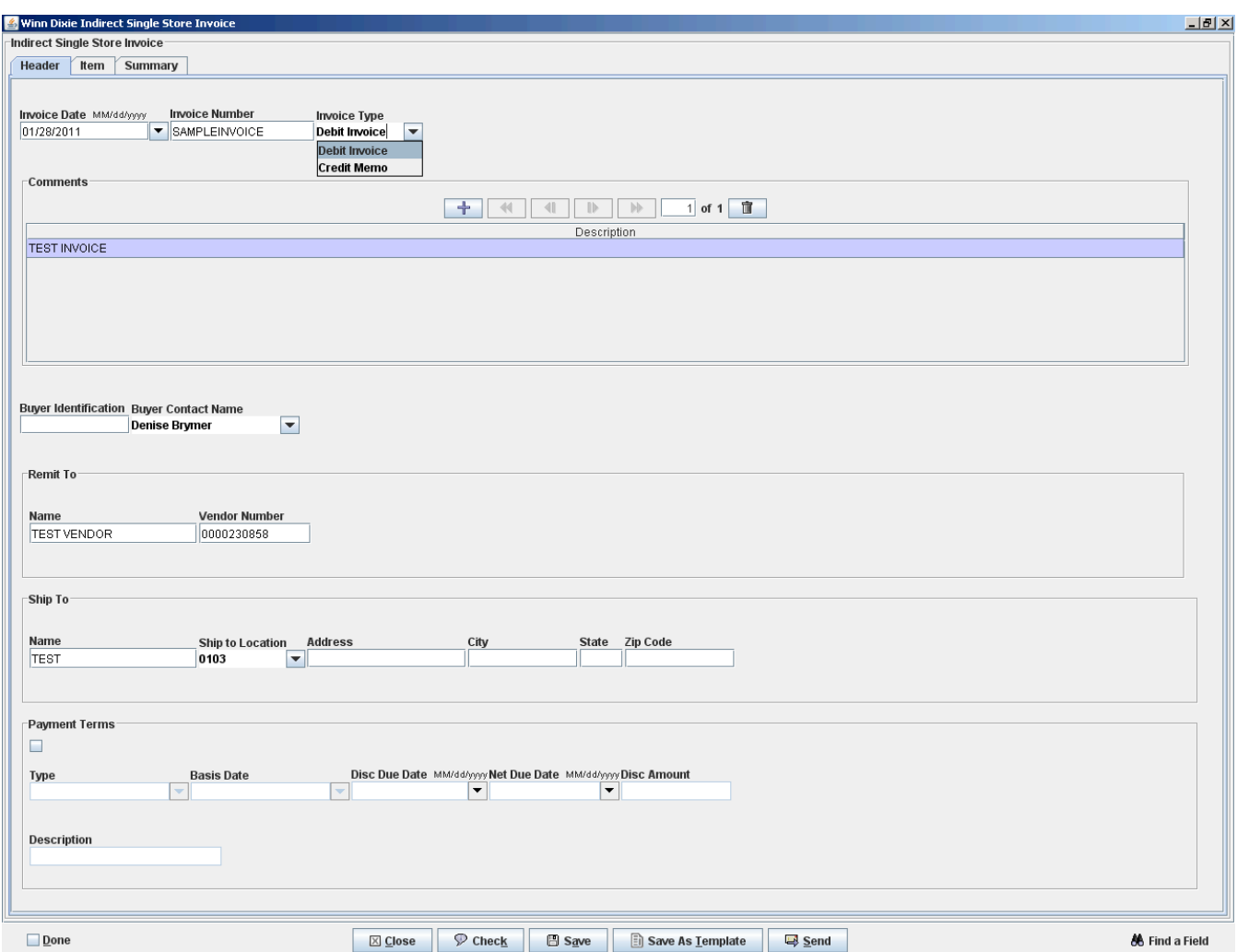

Line info:

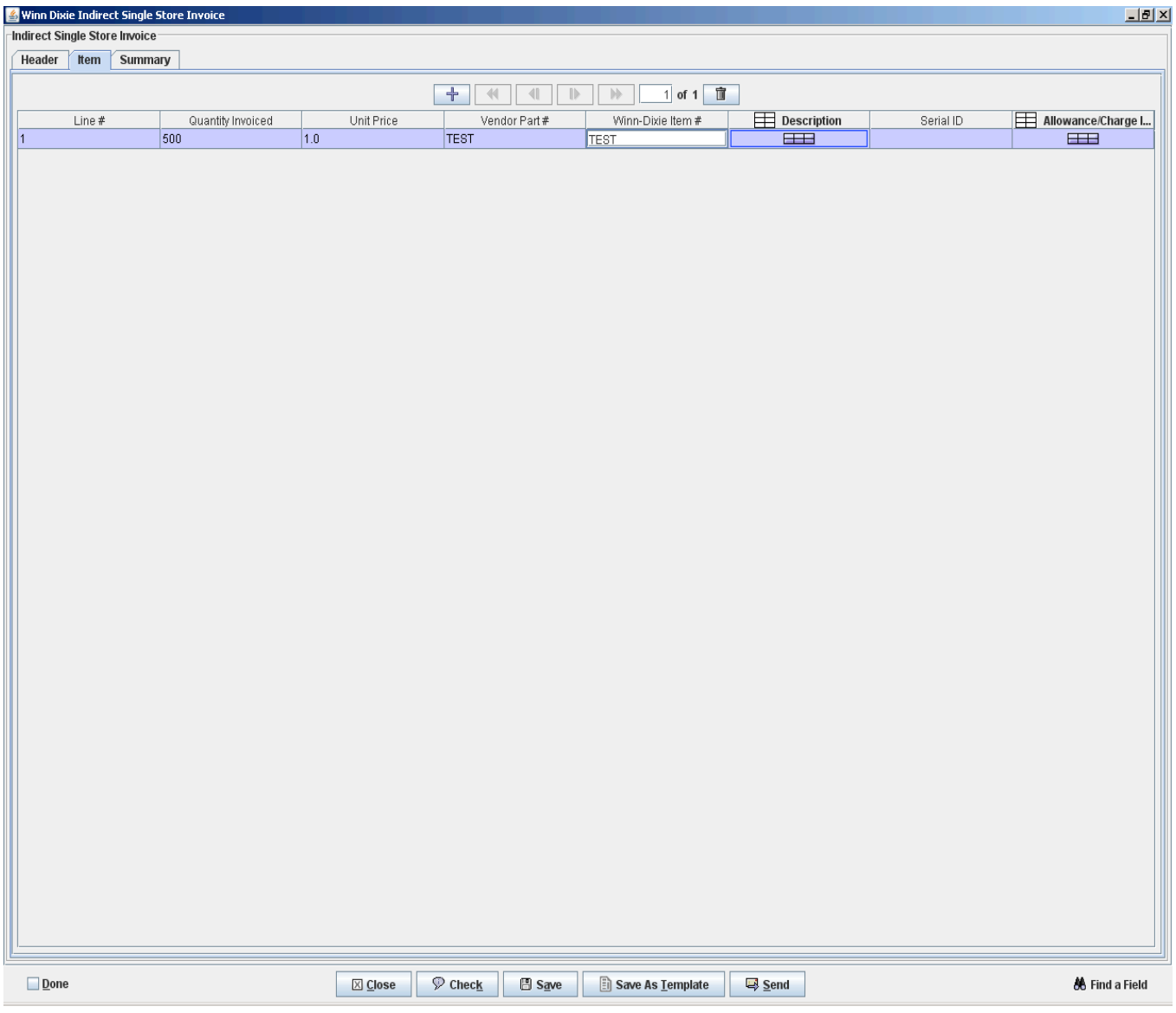

Summary Information

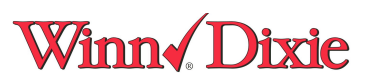

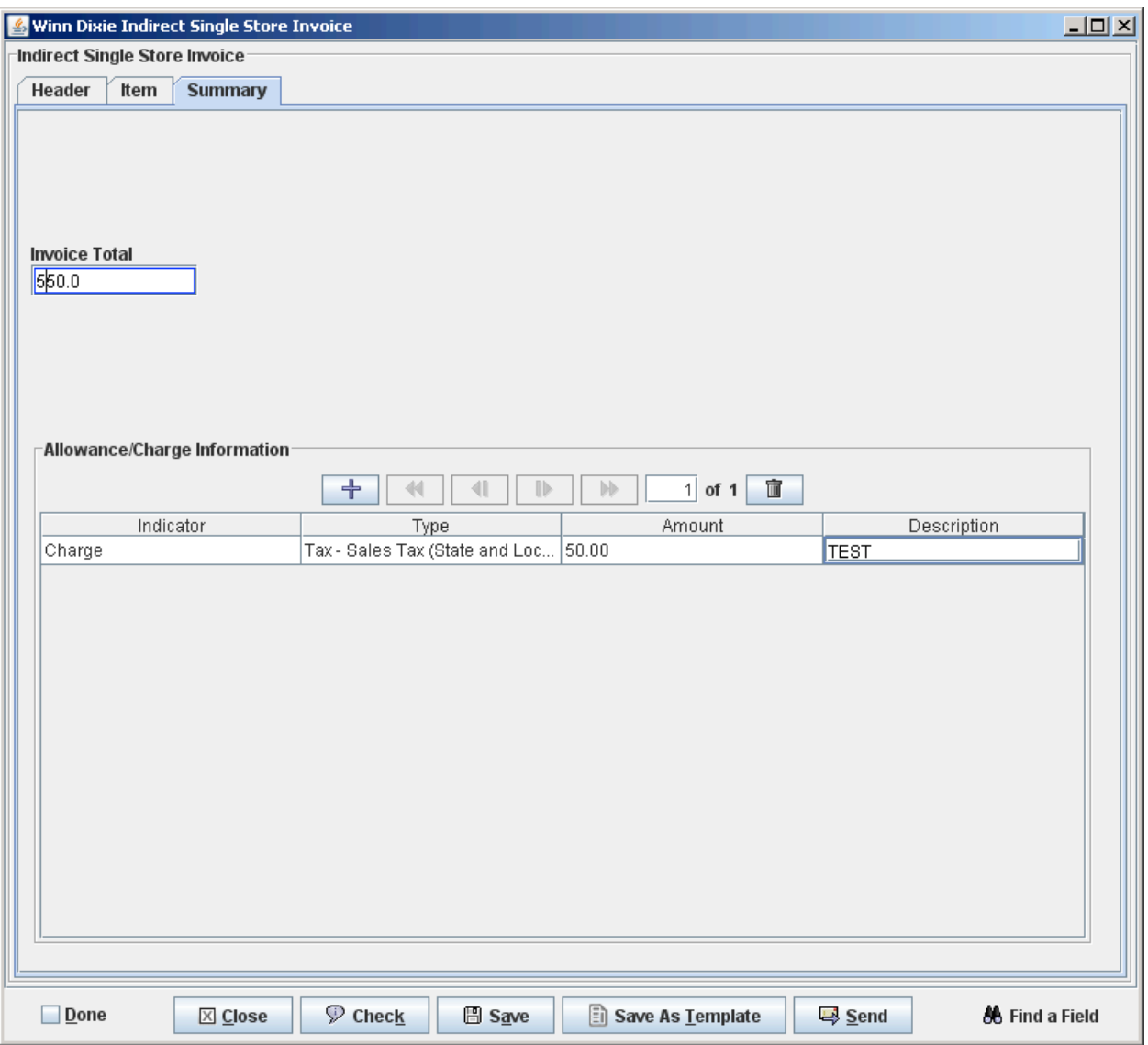

2) Invoice from a PO.

Vendor can review list of PO's available. You can click on "next steps" to create an invoice.

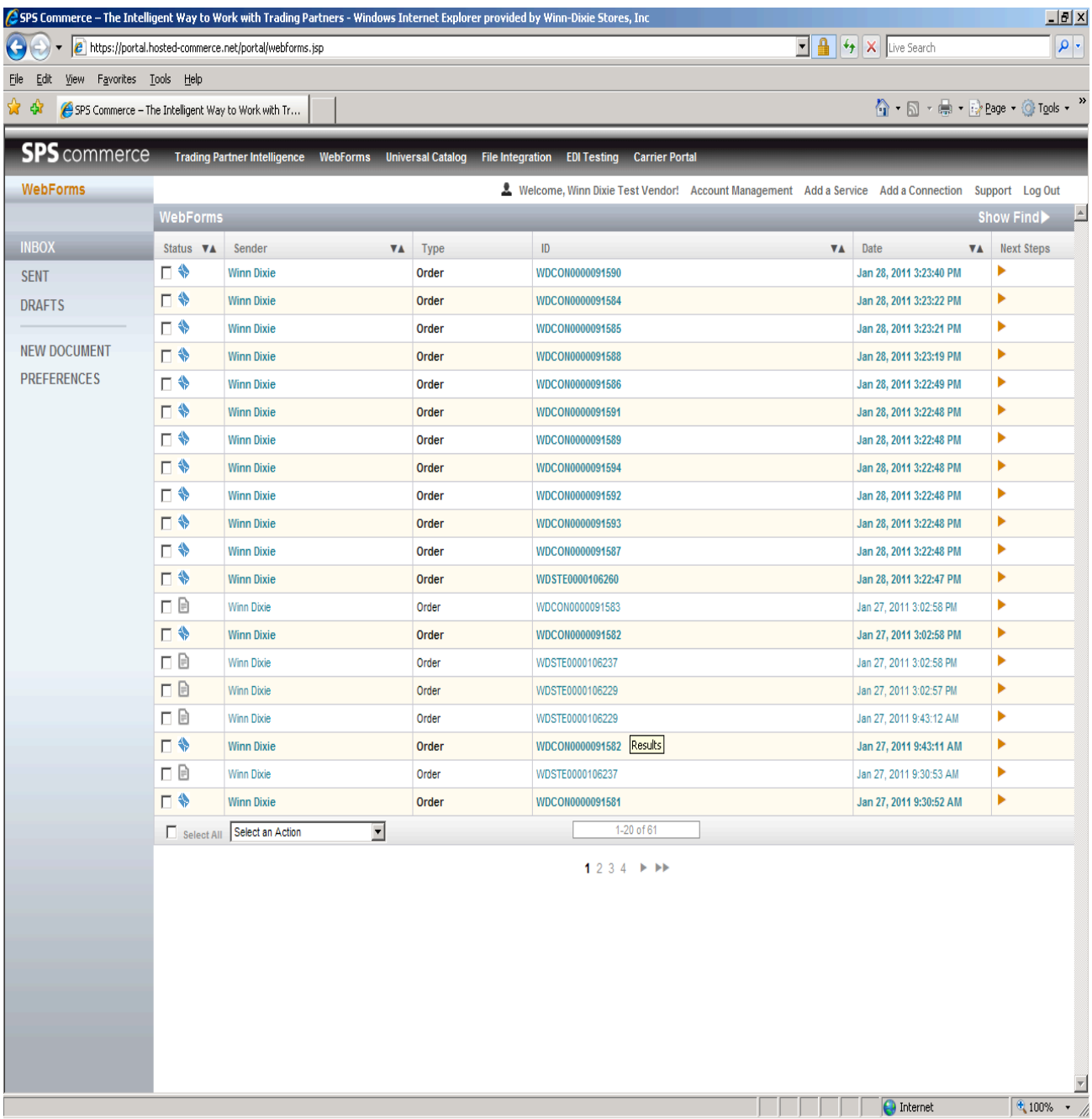

Vendor can select indirect consolidated invoice.

## Winn Dixie

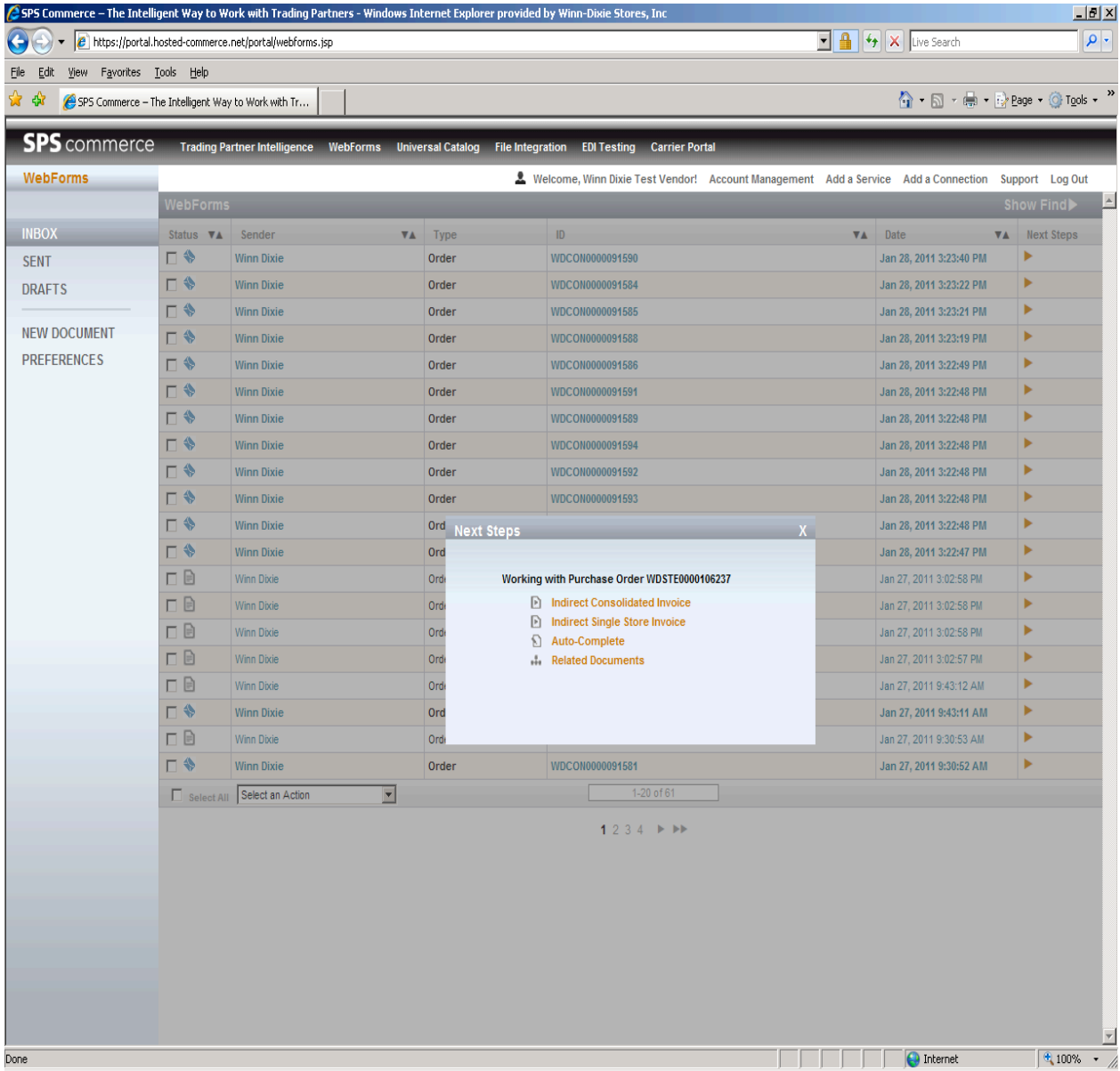

Most information defaults, vendor enters invoice number and date.

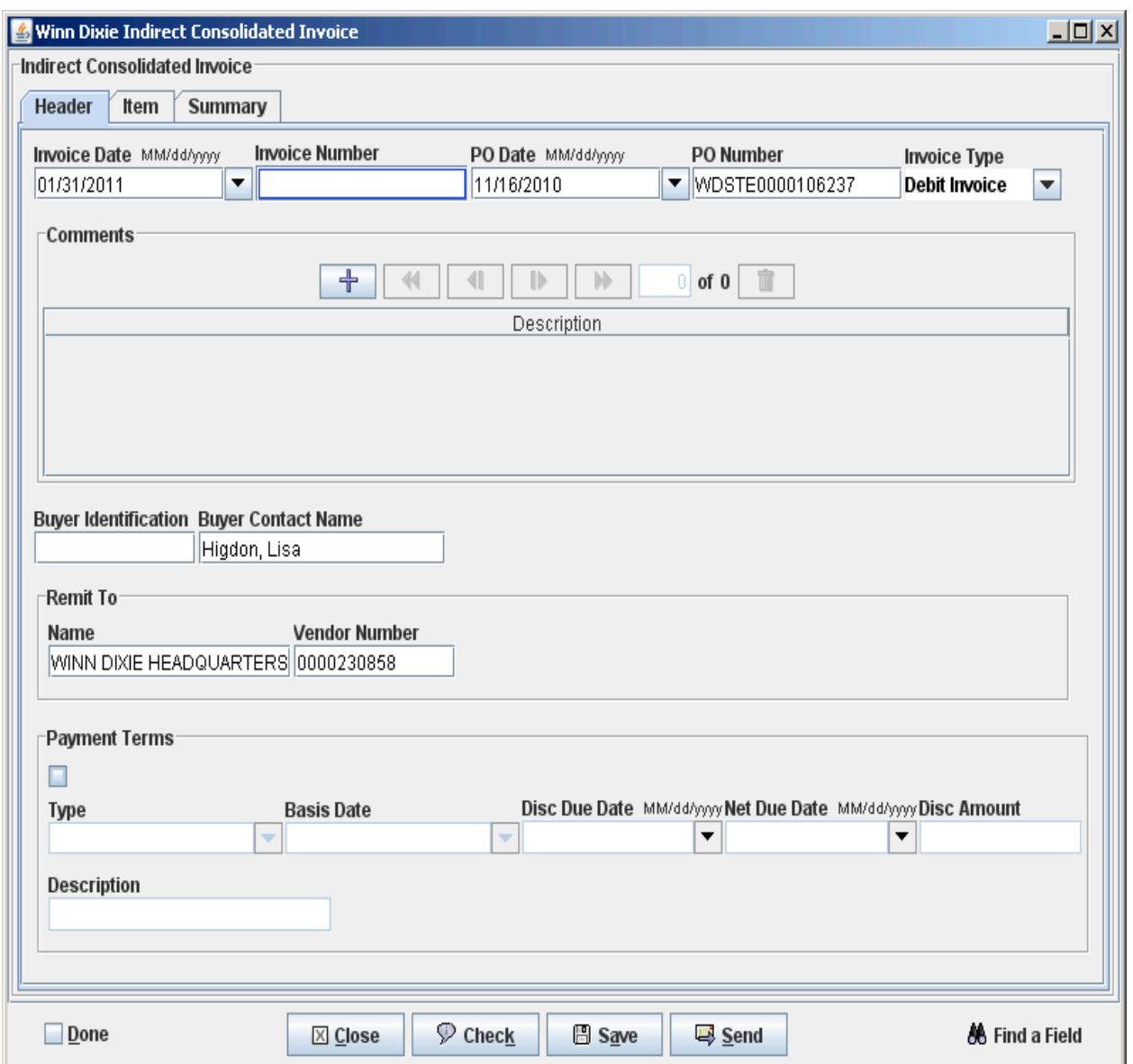

Vendor copies in selected lines on Line page.

## Winn Dixie

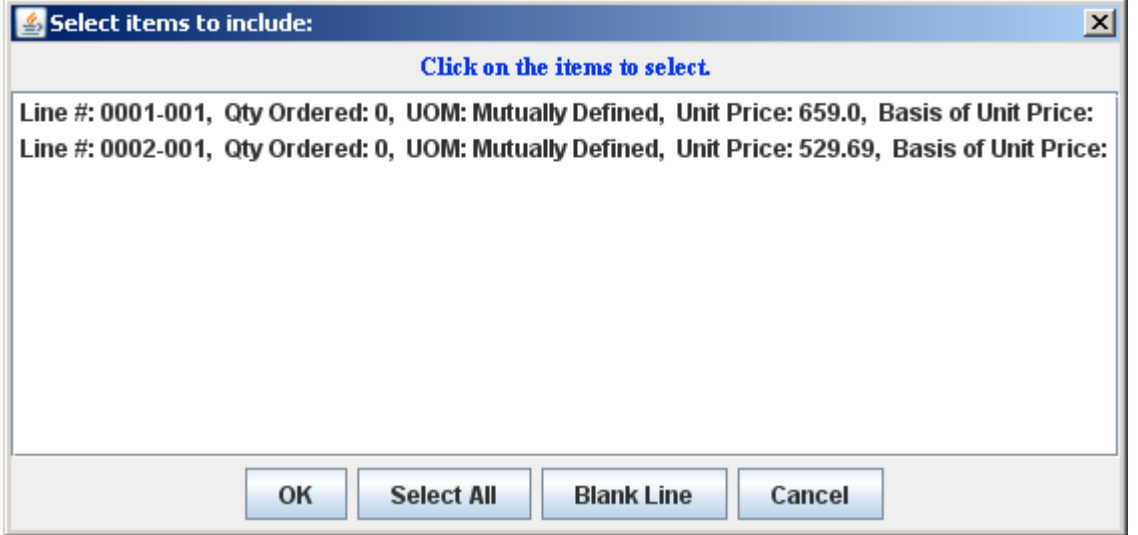

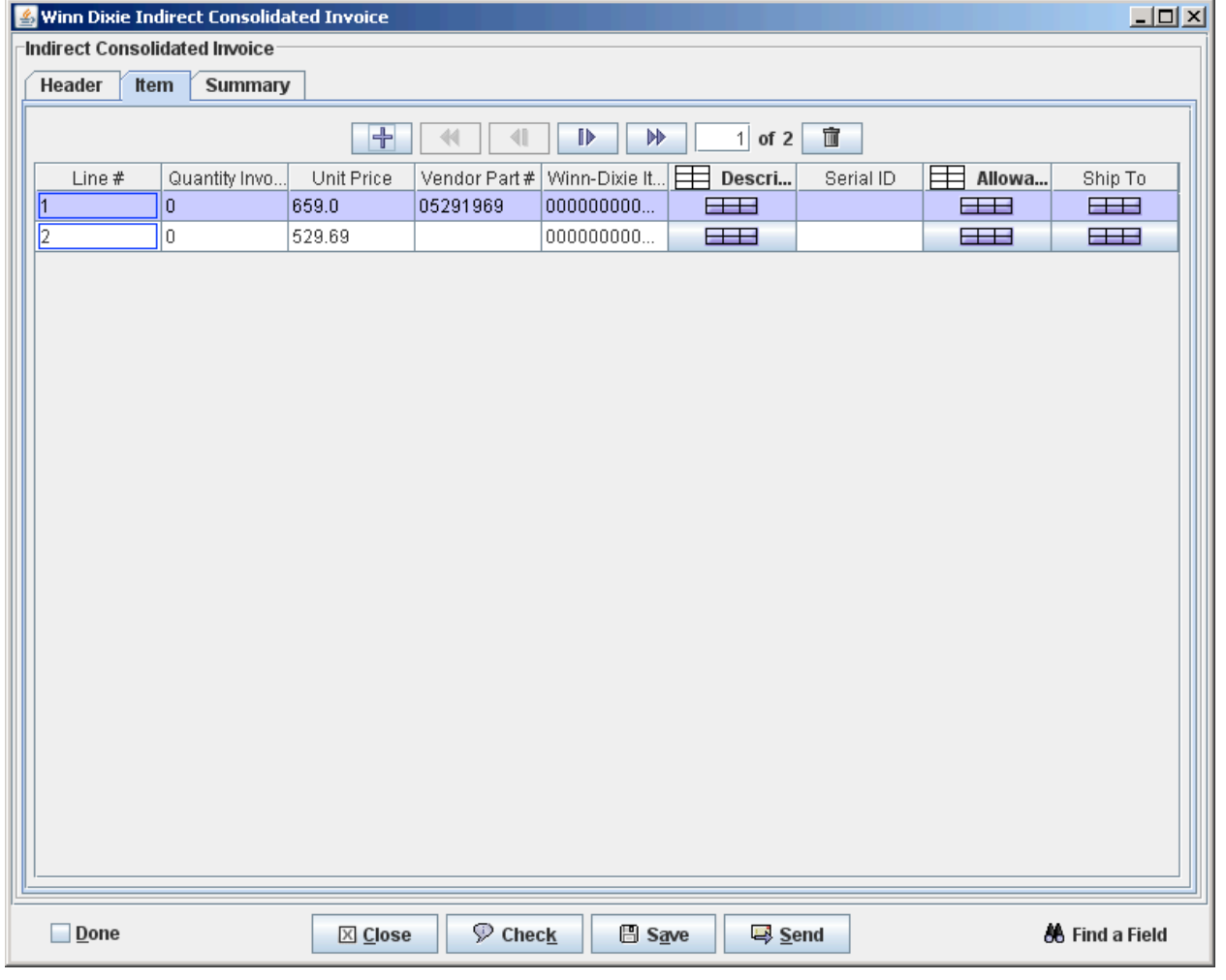

Like with Free Form, the vendor enters tax and other info.

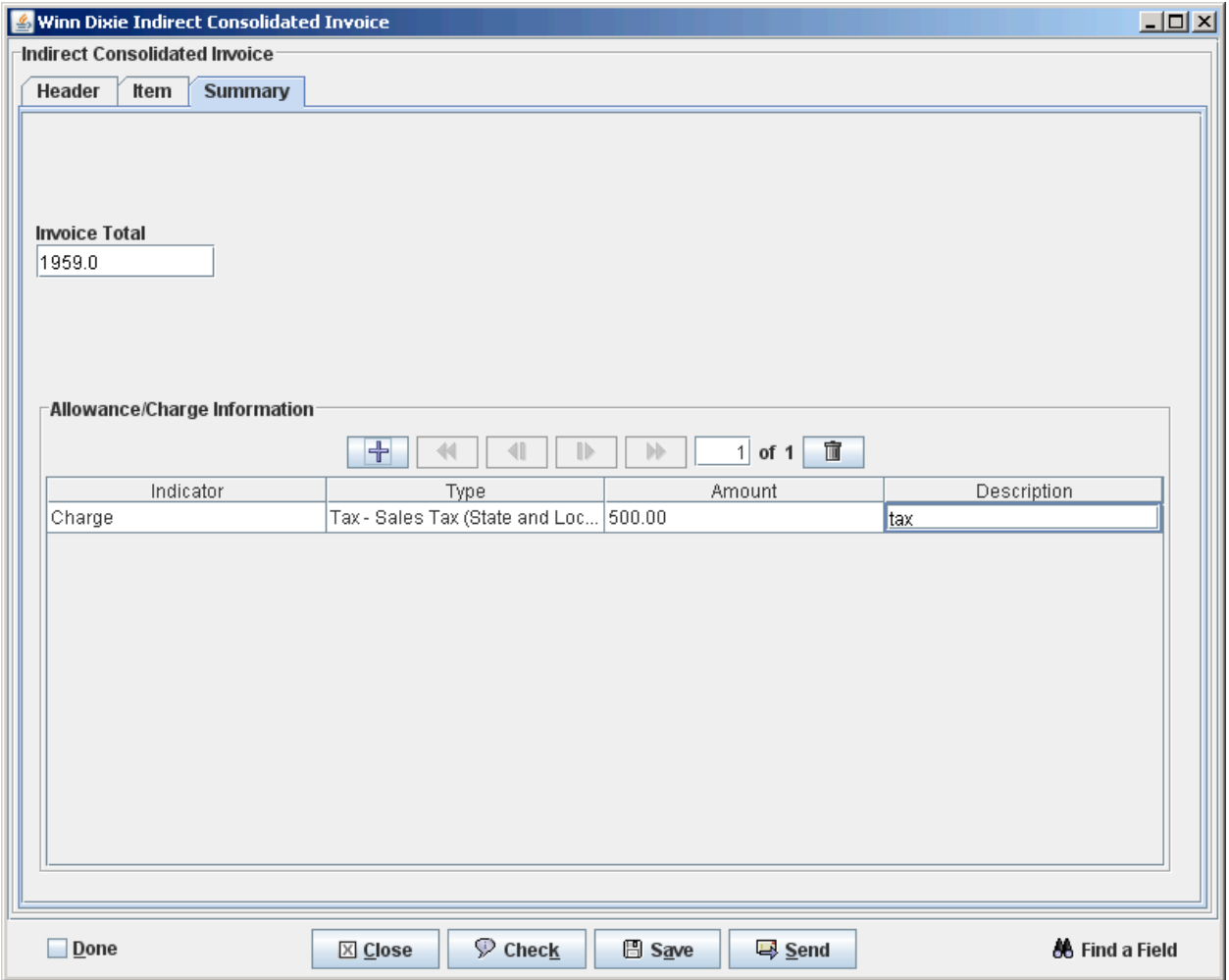

Vendor can check and send invoice.

Vendor can see invoices sent.

## Winn Dixie

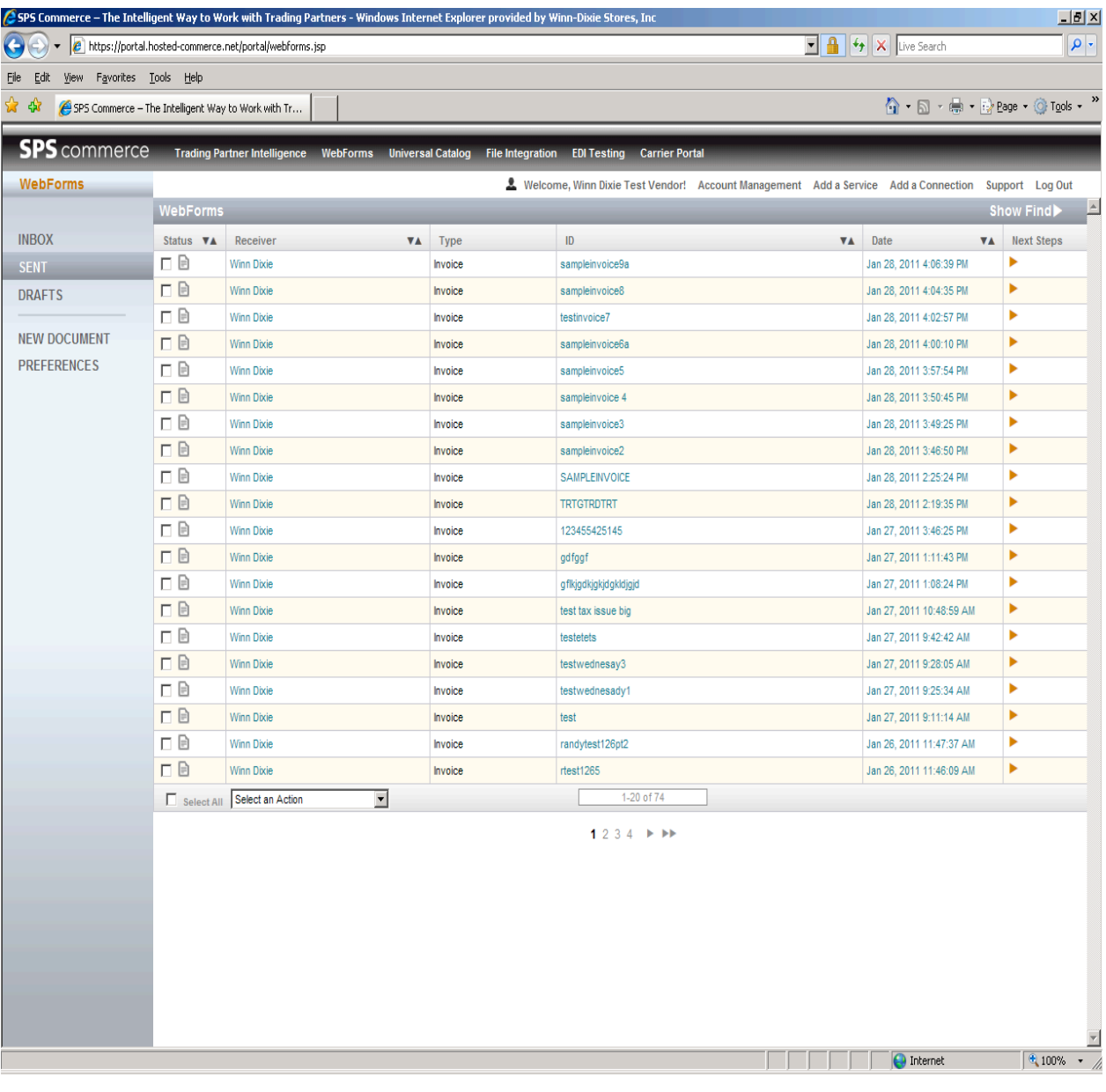